[镜像](https://zhiliao.h3c.com/questions/catesDis/148) [产品特性](https://zhiliao.h3c.com/questions/catesDis/360) **[韦家宁](https://zhiliao.h3c.com/User/other/45926)** 2020-05-23 发表

## 组网及说明

本案例为S6520 本地端口镜像典型配置,其中XGE1/0/1为源端口,XGE1/0/2为目的端口。 S6520版本信息如下: H3C Comware Software, Version 7.1.070, Release 1110P02

Copyright (c) 2004-2018 New H3C Technologies Co., Ltd. All rights reserved.

H3C S6520X-54QC-EI uptime is 30 weeks, 3 days, 14 hours, 55 minutes

Last reboot reason : Cold reboot

Boot image: flash:/s6520x-cmw710-boot-r1110p02.bin

Boot image version: 7.1.070, Release 1110P02

Compiled Aug 14 2018 11:00:00

System image: flash:/s6520x-cmw710-system-r1110p02.bin

System image version: 7.1.070, Release 1110P02

Compiled Aug 14 2018 11:00:00

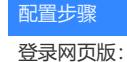

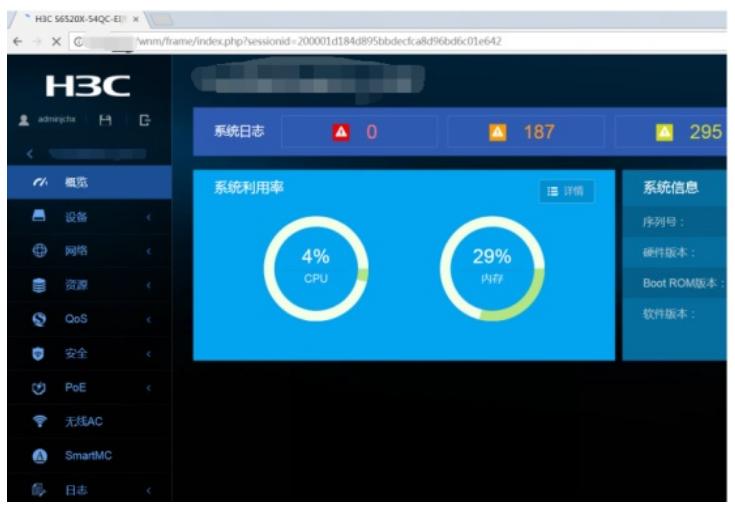

选择"网络":

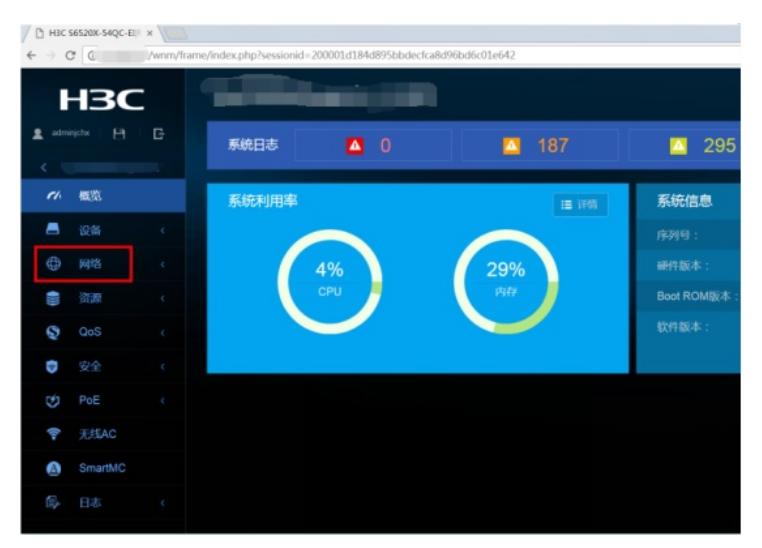

选择"端口镜像":

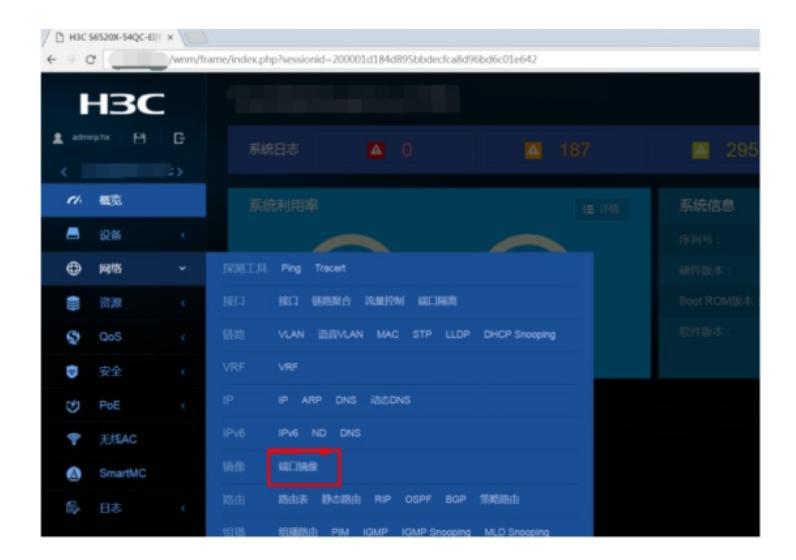

点击右侧的"+"

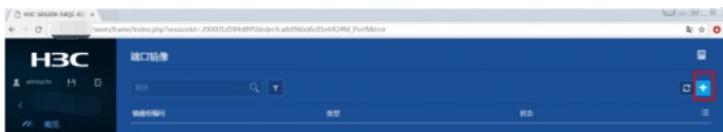

输入"镜像组标号",选择"类型"、"源端口"、"方向"、"目的端口"后点击"确定"即可完成本地端口镜像的 配置。

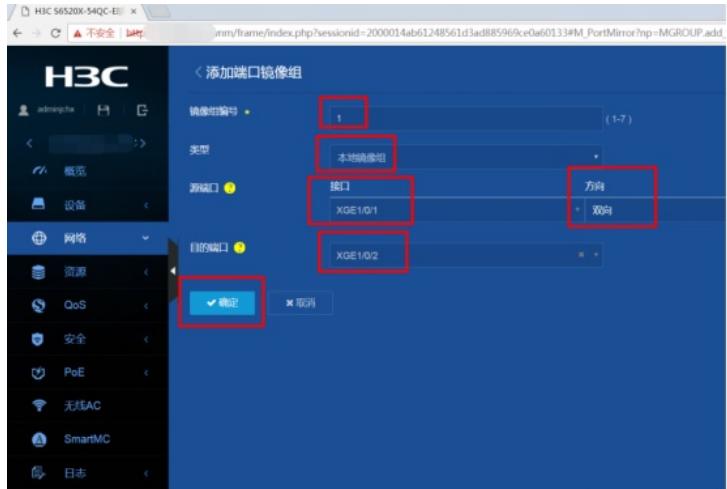

至此, S6520本地端口镜像配置 (WEB版) 已完成!

配置关键点